## WINDOWS XP **RESTORE YOUR SYSTEM**

© Darry D Eggleston<sup>1</sup>

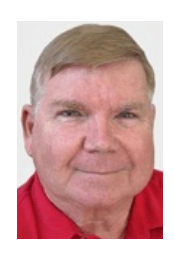

*System Restore* is a component of Windows XP Home Edition that you can use to restore your computer to a previous state, if a problem occurs, without losing your personal data files (such as documents, browsing history, drawings, favorites, or e-mail). It monitors changes to the system and some application files, and it automatically creates easily identified restore points. These restore points allow you to revert the system to a previous time. They are created daily and at the time of significant system events (such as when an application or driver is installed). You can also create and name your own restore points at any time.

NOTE: Restoring your computer does not affect or change your personal data files. It is a good idea to back up your data files periodically. For example, you might copy your data files to removable media, such as a writable compact disc, once a week.

**CAUTION**: Ensure *all* programs must be closed before proceeding.

1. From the Desktop, select Start > All Programs > Accessories > System Tools > System Restore.

2. In the resulting window (**Figure 1**): **O** Select "Restore my system to an earlier time" and **<sup>2</sup>** Click on "Next" button.

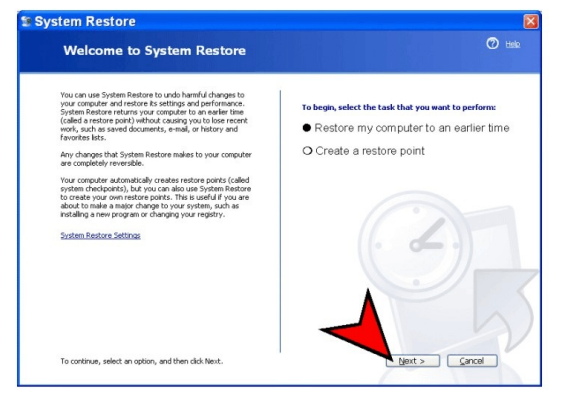

Figure 1

<sup>&</sup>lt;sup>1</sup> Permission for reproduction in whole or in part is granted to groups  $\&$  organizations for internal, non-profit use provided credit is given to the author along with the copyright notice: Article reprinted with permission. Copyright © 2000–2012 Darry D Eggleston,<http://DarryD.com>.

Darry D Eggleston, *<http://DarryD.com>* (June 16, 2012) page 1 of 2

## WINDOWS XP **RESTORE YOUR SYSTEM**

3. Click on the Restore Point that you wish to return to. In **Figure 2**: **O** I selected a point called, "11:13:47 PM DARRY D." <sup>2</sup> Then click on "Next" button.

4. Follow instructions.

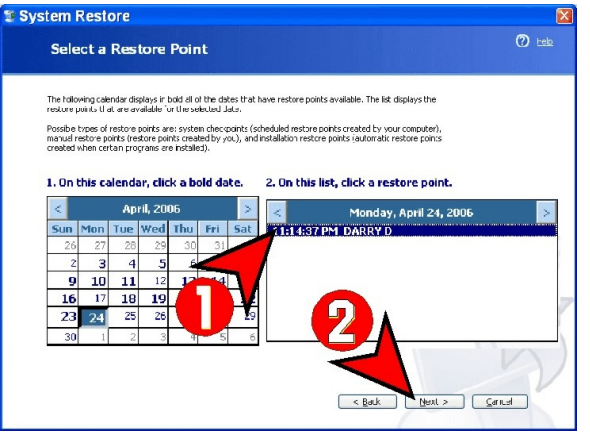

5. Once completed, the system will re-

start itself and, when it comes up again,

Figure 2

it will have restored all software to that earlier point.

**NOTE**: It does NOT affect any documents or graphics you have created.